### Sistemi Operativi<sup>1</sup>

#### Mattia Monga

Dip. di Informatica Università degli Studi di Milano, Italia mattia.monga@unimi.it

#### a.a. 2013/14

1 <sup>1</sup>cba 2008–14 M. Monga. Creative Commons Attribuzione — Condividi allo stesso modo 4.0 Internazionale. http://creativecommons.org/licenses/by-sa/4.0/deed.it.. Immagini tratte da [2] e da Wikipedia.

### Astrazioni fornite dal s.o.

Le principali sono:

- **•** System call
- **•** Memoria virtuale
- **•** Processo
- **•** File
- <span id="page-0-0"></span>Shell

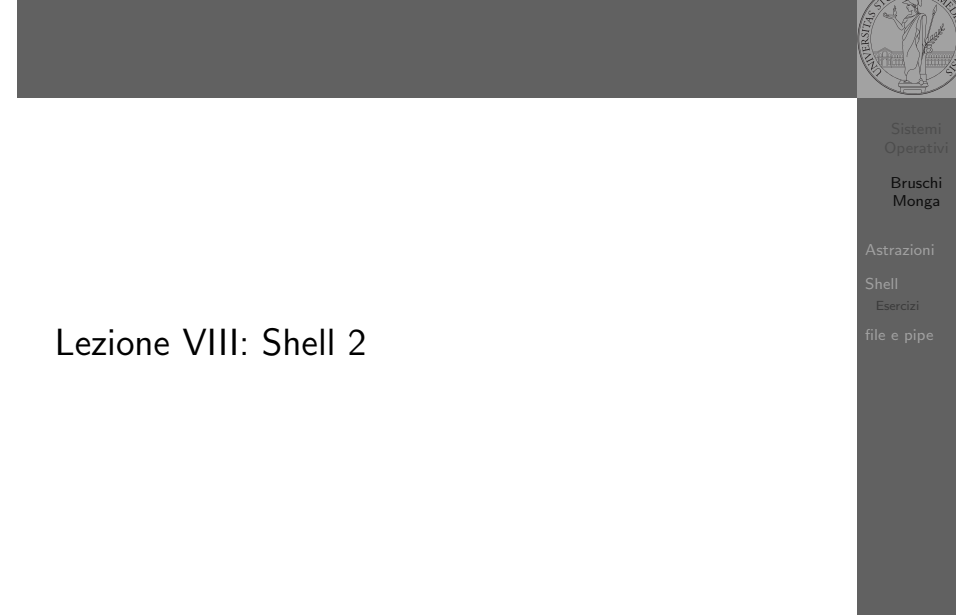

#### 162

Bruschi Monga Astrazioni

### Memoria virtuale

Il programmatore è libero di considerare un unico spazio di memoria, interamente dedicato al suo programma. Questo spazio può anche essere superiore alla memoria fisicamente disponibile.

Generalmente la memoria virtuale è divisa in segmenti: testo (codice), dati inizializzati, stack e heap.

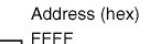

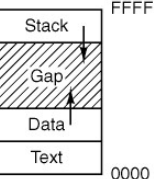

Bruschi Monga

[B](#page-3-0)ruschi Monga Astrazioni

### **Processo**

#### Programma

Un programma è la codifica di un algoritmo in una forma eseguibile da una macchina specifica.

#### Processo

Un processo è un programma in esecuzione.

#### **Thread**

Un thread (filo conduttore) è una sequenza di istruzioni in esecuzione: piú thread possono condividere lo spazio di memoria in cui le istruzioni lavorano. Il termine assume anche un'accezione tecnica nei sistemi operativi che distinguono le due astrazioni.

Ogni processo dà vita ad almeno un thread. Ogni CPU in un dato istante può eseguire al piú un thread.

165

[B](#page-0-0)ruschi Monga

[Shell](#page-0-0)

Shell

<span id="page-1-0"></span>La shell è l'interprete dei comandi che l'utente dà al sistema operativo. Ne esistono grafiche e testuali. In ambito GNU/Linux la piú diffusa è una s[h](#page-2-0)ell testuale bash, che fornisce i costrutti base di un linguaggio di programmazione (variabili, strutture di controllo) e primitive per la gestione dei processi e dei file.

### POSIX Syscall (process mgt)

 $\mathbf{e}$  $\ddot{\mathbf{c}}$ 

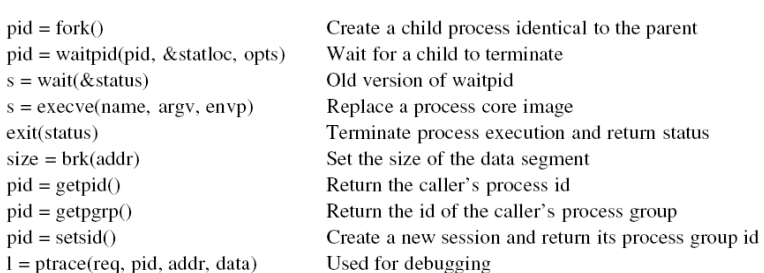

#### 166

Bruschi Monga Astrazioni

### Bruschi Monga Shell shell (pseudo codice) 1 while  $(1)$ { /\* repeat forever \*/ 2 type\_prompt(); / $*$  display prompt on the screen  $*/$ <sup>3</sup> read command(command, parameters); /∗ read input from terminal ∗/ 4 if  $(fork() > 0)$ { /\* fork off child process \*/ <sup>5</sup> /∗ Parent code. ∗/ 6 waitpid(1, & status, 0); / $*$  wait for child to exit  $*$ /  $7 \longrightarrow$  else  $\{$ <sup>8</sup> /∗ Child code. ∗/ <sup>9</sup> execve(command, parameters, 0); /∗ execute command ∗/ <sup>10</sup> } <sup>11</sup> }

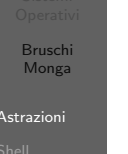

### Lanciare programmi con la shell

- Per iniziare l'esecuzione di un programma basta scrivere il nome del file
	- /bin/ls
- · Il programma è trattato come una funzione, che prende dei parametri e ritorna un intero (int main(int argc, char\*argv[])). Convenzione: 0 significa "non ci sono stati errori",  $> 0$  errori (2 errore nei parametri), parametri -  $\rightsquigarrow$  opzioni
	- /bin/ls /usr
	- /bin/ls piripacchio
- Si può evitare che il padre aspetti la terminazione del figlio
	- /bin/ls /usr &
- Due programmi in sequenza
- /bin/ls /usr ; /bin/ls /usr
- Due programmi in parallelo
	- /bin/ls /usr & /bin/ls /usr

## POSIX Syscall (file mgt)

<span id="page-2-0"></span> $fd = \text{create}(\text{name}, \text{mode})$  $fd = mknod(name, mode, addr)$  $fd = \text{open}(\text{file}, \text{how}, \dots)$  $s = close(fd)$  $n = read(fd, buffer, nbytes)$  $n = write(fd, buffer, nbytes)$  $pos =  $lseck$  (fd, offset, whence)$  $s = stat(name, &buf)$  $s = \text{fstat}(fd, \& \text{buf})$  $fd = dup(fd)$  $s = pipe(& fdf[0])$  $s = i$  octl(fd, request, argp)  $s = access(name, amode)$  $s = \text{remainder}(old, new)$  $s = \text{fentifd, cmd, ...}$ 

Obsolete way to create a new file Create a regular, special, or directory i-node Open a file for reading, writing or both Close an open file Read data from a file into a buffer Write data from a buffer into a file Move the file pointer Get a file's status information Get a file's status information Allocate a new file descriptor for an open file Create a pipe Perform special operations on a file Check a file's accessibility Give a file a new name File locking and other operations

### Esercizi

POS<sup>I</sup>

- Scrivere, compilare (cc –o nome nome.c) ed eseguire un programma che forca un nuovo processo.
- <sup>2</sup> Scrivere un programma che stampi sullo schermo ''Hello world! (numero)'' per 10 volte alla distanza di 1 secondo l'una dall'altra (sleep(int)). Terminare il programma con una chiamata exit(0)
- $\bullet$  Usare il programma precedente per sperimentare l'esecuzione in sequenza e in parallelo
- <sup>4</sup> Controllare il valore di ritorno con /bin/echo \$?
- <sup>5</sup> Tradurre il programma in assembly con cc −S nome.c
- **•** Modificare l'assembly affinché il programmi esca con valore di ritorno 3 e controllare con echo \$? dopo aver compilato con cc -o nome nome.s
- <sup>7</sup> Modificare l'assembly in modo che usi scanf per ottenere il numero di saluti.
	- 170

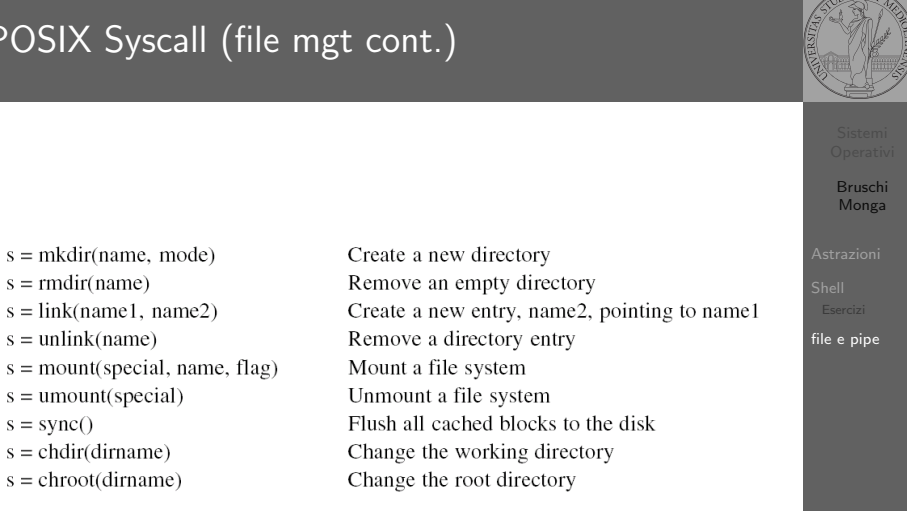

Shell

Bruschi Monga

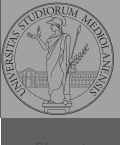

[B](#page-0-0)ruschi Monga

[file e p](#page-2-0)ipe

169

171

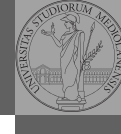

Bruschi Monga

Shell Esercizi File

5

<span id="page-3-0"></span><sup>14</sup> }

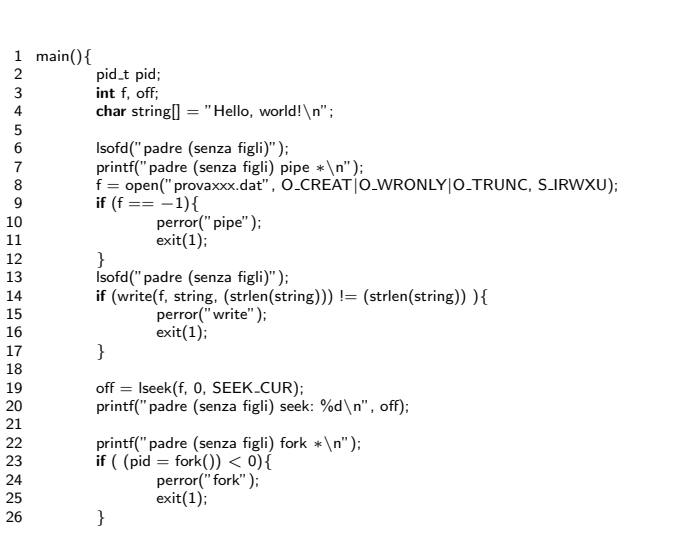

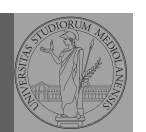

Bruschi Monga

file e pipe

173

# File (cont.)

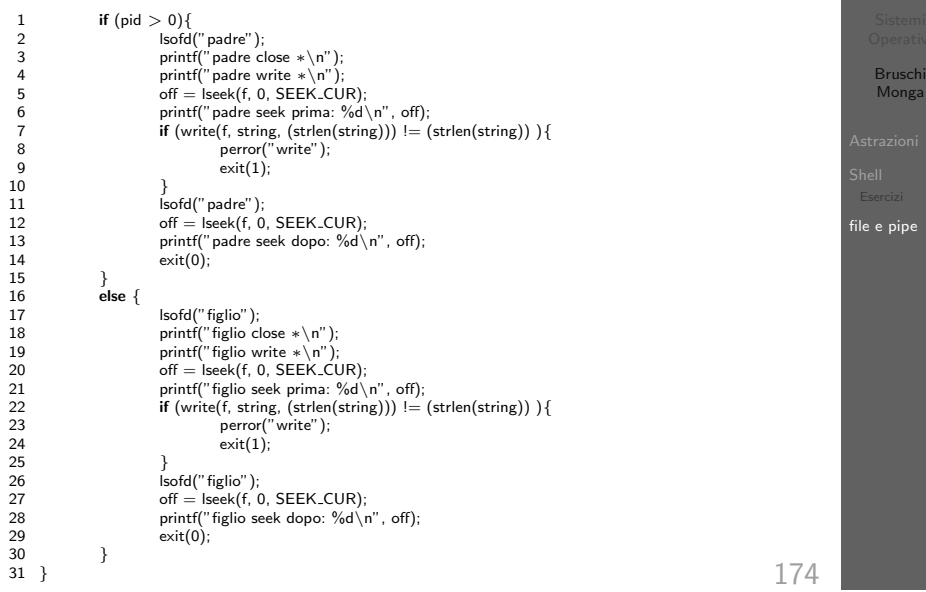

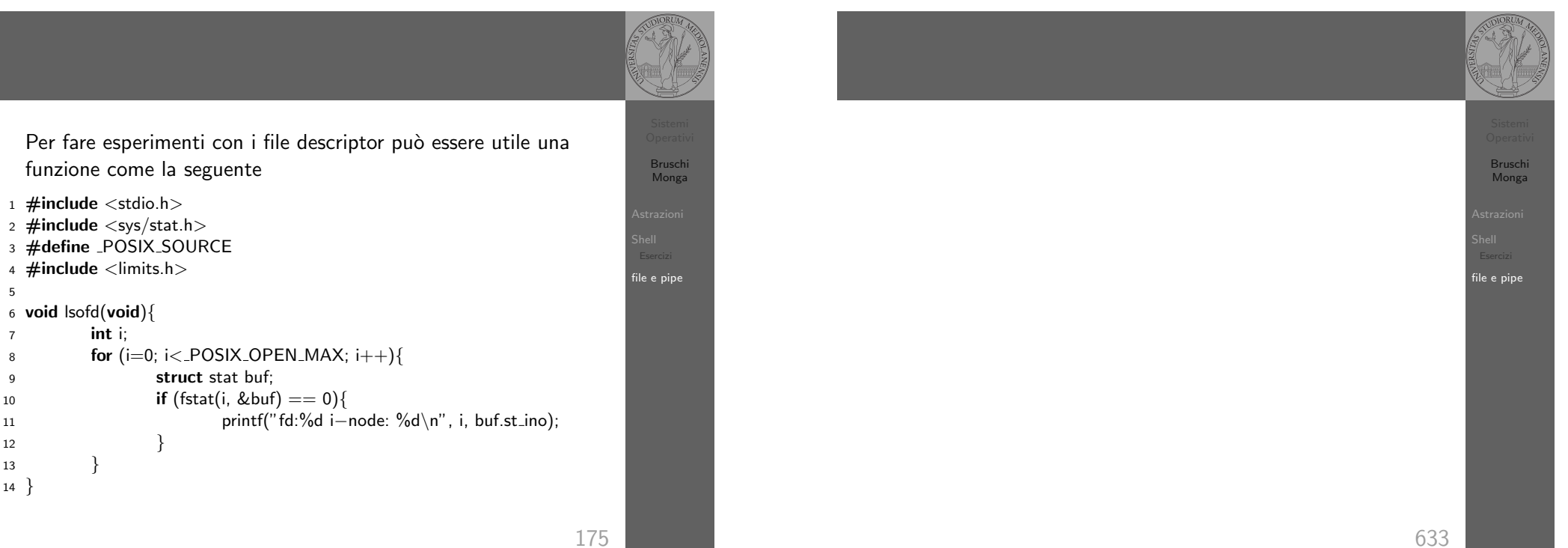